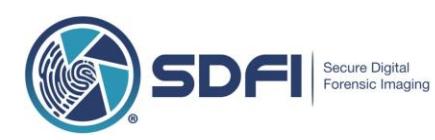

# **SDFI-TeleMedicine Forensic Technical Requirements**

The main SDFI<sup>®</sup> components described below are in the order that they are used. SDFI users always supply their own computer, high-speed internet, and a fast response HDMI compliant HDTV. SDFI does **NOT** provide storage for forensic data and subsequently has no access to forensic data. Users are solely responsible for the regular backup and ongoing protection of the forensic data collected.

**IMPORTANT NOTE: Corporate scanning and encryption technologies like Window's BitLocker, Dell's Credant and Symantec's Endpoint Protection products may need to be adjusted and maintained by your I.T. department depending on how your own technical environment is structured.**

#### *You will require the following:*

- $\checkmark$  Our high-resolution forensic digital camera system capable of capturing and saving RAW and JPG files.
- ✓ Our encryption software delivering AES 256-bit encryption **(single user license).** *Single User*
- ✓ *License means one single windows login/username on a single Windows based computer.*
- ✓ Our non-destructive image management software. **(single user license)**
- ✓ Full and continuous **local administrator access** on the computer being used along with the ability to open and run SDFI Secure.exe files.
- ✓ One unused and **unrestricted USB 3.0/3.1/3.2 port** with full read/write access and a direct connection.
- $\checkmark$  A 64-bit Windows 10/11 computer running build 18323 (19H1) or later with a minimum 16 GB RAM) and 2,000 GB (2TB) of dedicated network storage space. **NOTE: Local and network hard drives used in production must not be compressed or encrypted.**
- ✓ Ability to download and install from Microsoft directly, Micosoft's FREE Raw Image Extension. (OPTIONAL)
- $\checkmark$  A hardwired 1Gbps, Ethernet connection from your SDFI computer through to your network storage device is required. This speed requirement includes all routers and switches in-between. 1Gbps is equal to 1,000 Megabits per second (Mbps), or 1,000,000,000 bits per second.
- ✓ **Disable file "scanning" of the following three image file formats. .JPG, .CR2 and CR3.**
- $\checkmark$  Internet browser: Internet Explorer 11 or higher, Edge, Firefox and/or Chrome.
- $\checkmark$  Whitelist all @SDFI.com and @filesanywhere.com email addresses and web pages.
- $\checkmark$  Internet access to all of [https://www.sdfi.com](https://www.sdfi.com/) for system updates and information.
- ✓ Internet access to all o[f https://fileportal.sdfi.com](https://fileportal.sdfi.com/) for SDFI File Portal access.
- $\checkmark$  Internet access to all o[f https://calendly.com](https://calendly.com/) for requesting technical support from SDFI.
- ✓ *(An exception to download and open .exe files is necessary)*
- $\checkmark$  Internet access to all of[: https://global.gotomeeting.com](https://global.gotomeeting.com/) and [https://fastsupport.gotoassist.com](https://fastsupport.gotoassist.com/) is required for technical support. *(All remote connections are chaperoned. SDFI cannot access your SDFI PC without a user present.)*
- $\checkmark$  Your SDFI computer does not need to be located in the exam room. You do not need access to the computer during the forensic medical exam.
- ✓ A large fast response LCD, LED or plasma television **(Optional - not supplied)** with one unused and unrestricted HDMI connection port. A wall-mounted unit with an extendable arm is recommended and optional. This is to be connected to the camera in the space you work in.

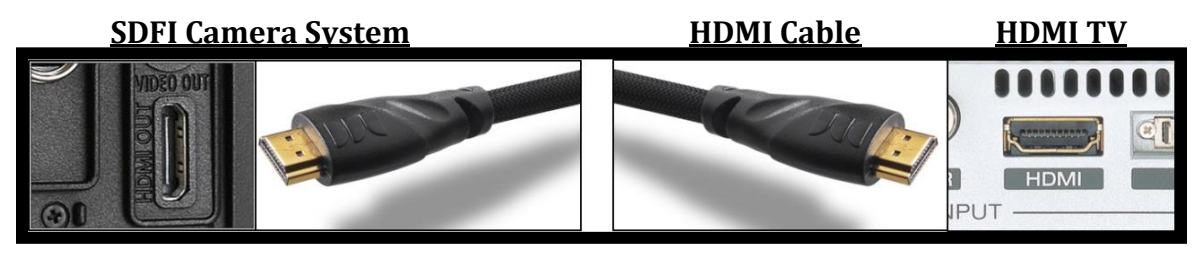

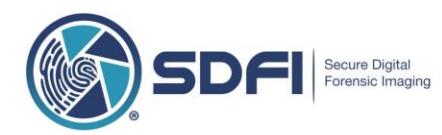

## **SDFI-TeleMedicine Technical Requirements (Continued)**

**SDFI® uses an ultra-secure process as simple as "Click, Save and Call" for the SDFI-Telemedicine process. When the SDFI user makes an AES 256-bit encrypted file available, the process is as follows:**

- **1.** Recipient users receive a notification **only** e-mail message from the SDFI user's email address *(NOTHING is EVER attached to e-mail!)*
- **2.** Recipient users will **CLICK** on the link inside the notification e-mail. The link will take them directly to [https://fileportal.SDFI.com.](https://fileportal.sdfi.com/) Our site uses TLS, RCA, with AES 128 CBC SHA 128 bit key encryption. The site is HIPAA, GLBA, SOX, SSAE16, PCI and ISO27002 compliant.
- **3.** Recipient users will **SAVE** the SDFI Secure Case File on their computer (note: Users choose where they save the SDFI Secure Case File). This file is an AES 256-bit encrypted container, downloaded off the [https://fileportal.SDFI.com](https://fileportal.sdfi.com/) web site. Again, our site uses TLS, RCA, with AES 128 CBC SHA 128 bit key encryption. The site itself is HIPAA, GLBA, SOX, SSAE16, PCI and ISO27002 compliant. It is secure beyond HIPAA!
- **4.** Recipient users must pick up the phone and **CALL** the SDFI user who sent the SDFI secure file and ask for the SDFI Secure Case File passphrase (the sender's e-mail address will be in the notification e-mail message. NOTE: SDFI passphrases can be up to 256 charactersthat include upper case, lower case, special characters and spaces). **SDFI® is "Secure Beyond Reasonable Doubt! ® "**

The SDFI Intelligent User Guide for SDFI Secure Case File recipients can be found here:

[www.sdfi.com/downloads/SDFI\\_YELLOW\\_DOWNLOAD\\_GUIDE.pdf](http://www.sdfi.com/downloads/SDFI_YELLOW_DOWNLOAD_GUIDE.pdf)

#### **ADDITIONAL NOTES:**

- Through SDFI -TeleMedicine, digital forensic evidence is never sent via e-mail or as an e-mail attachment. All files are independently and locally encrypted with AES 256-bit encryption **before** the SDFI-TeleMedicine process is initiated. SDFI users will receive an automated time stamped email as part of the "Click, Save, Call" process. All activity is securely logged.
- The SDFI File Portal is defaulted to auto purge uploaded SDFI Secure Files after 7 days. The SDFI File Portal is also defaulted to allow the recipient of a SDFI Secure File to have 5 download attempts within 5 days to download the SDFI Secure File.
- The SDFI process is secure beyond HIPAA $<sup>(1)</sup>$ .</sup>

Contact your I.T. department for help. Please contact SDFI through<https://www.sdfi.com/Calendly.asp> to set-up an appointment for technical support.

*(1). SDFI reference document*: [http://www.sdfi.com/downloads/SDFI\\_is\\_beyond\\_hipaa\\_security.pdf](http://www.sdfi.com/downloads/SDFI_is_beyond_hipaa_security.pdf)

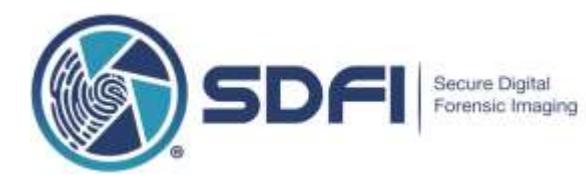

# **A Non-Technical "Look" at your SDFI USB 3.x Card Reader Connection and your Network Card Connection**

*(An extension document of SDFI's Technical Requirements)*

# **Why This Document is Important**

SDFI images are very large computer files. One RAW file is about 40 megabytes, its matching JPEG is almost 10 megabytes. Combined a single set of images is 50 megabytes. They are large because the SDFI Camera System captures a lot of pixels or "picture elements". Combined pixels make up images and images are file size and image resolution is related. See the SDFI web site for details or contact **Support@SDFI.com** for more information.

Add 19 more images and you are at 1000MB, or 1GB (Gigabytes). To put that in perspective, this pdf file is about 1 megabyte, just one fiftieth of a single set of SDFI images.

After you capture your forensic images, they need to be moved through your computer and onto your organization's computer network, for security and safe keeping. It is unsafe to leave the images on your SD card your local computer hard drive or on an open network drive, even if they are encrypted. Inside SDFI's Secure Volume and on your organization's network is the safest and best place to store forensic data.

#### **(NOTE: SDFI does not support wireless/WiFi connections. They are just too slow to handle SDFI images.)**

Follow these instructions to find out if your SDFI computer is configured for the fastest connection, from your SDFI Card Reader to your organization's computer network. Note that this configuration is a minimum within SDFI's Technical Requirements.

#### **STEP ONE**

Find your SDFI Card Reader and look at the cable end. Unplug it from computer, if needed. Inside, the end of the cable is blue in color and looks like this:

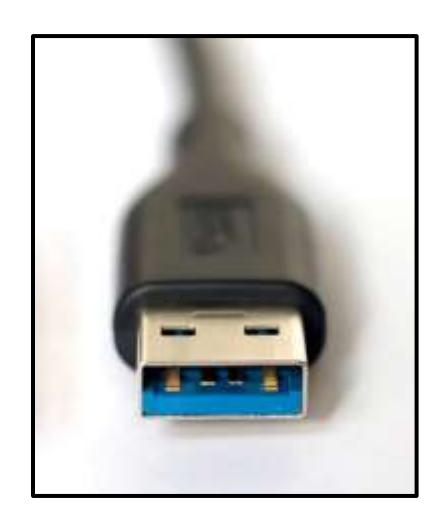

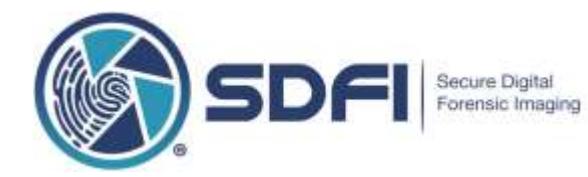

Next, look on your computer for an open and un-used blue USB 3.x port. They look like this:

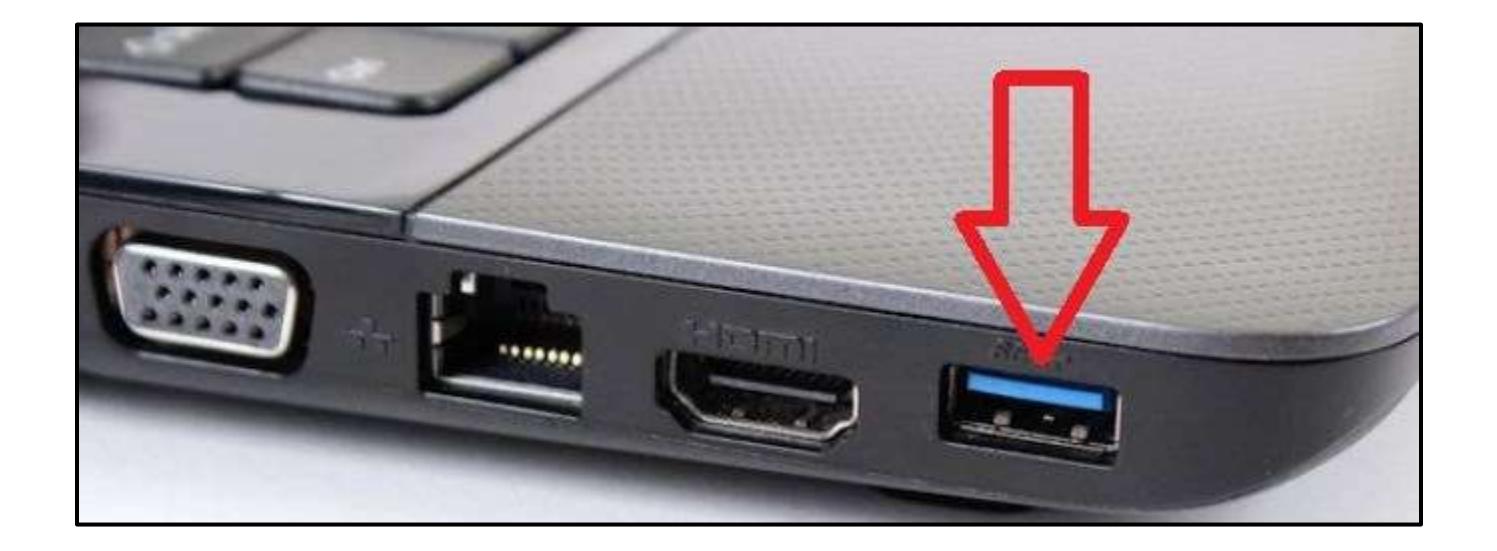

You might have to un-plug other devices to find a blue USB 3.x port. Using a black or white USB port does NOT meet the minimum requirements for SDFI. SDFI needs the use of a blue USB 3.x port to work right. Connect the blue end of your SDFI Card Reader into a Blue USB 3.x port on your computer. (A Blue port means it if fast and that it is USB 3.x)

If your computer does not have a blue 3.0/3.1/3.2 USB ports, ask your I.T. support team to get an USB expansion card and put it into your desktop computer for you. That expansion card looks like this:

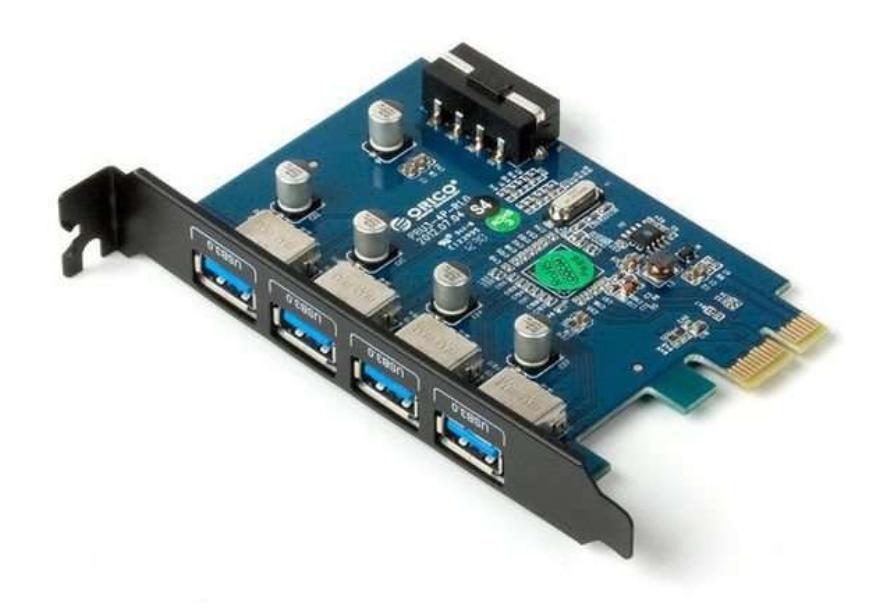

"Step One" is complete.

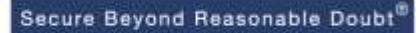

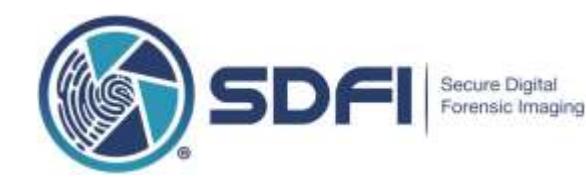

#### **STEP TWO**

Your computer must be connected to your organization's network through a physical cable. That cable is called an Ethernet Patch Cable. It is typically connected to your computer and then to a wall outlet. This is how your computer connects to your network and out to the Internet.

The color of the cable itself can be any color, blue, white, yellow, green or red. It does not matter but it needs to be, at least, a Cat5e or Cat 6x cable. Check the cable to make sure!

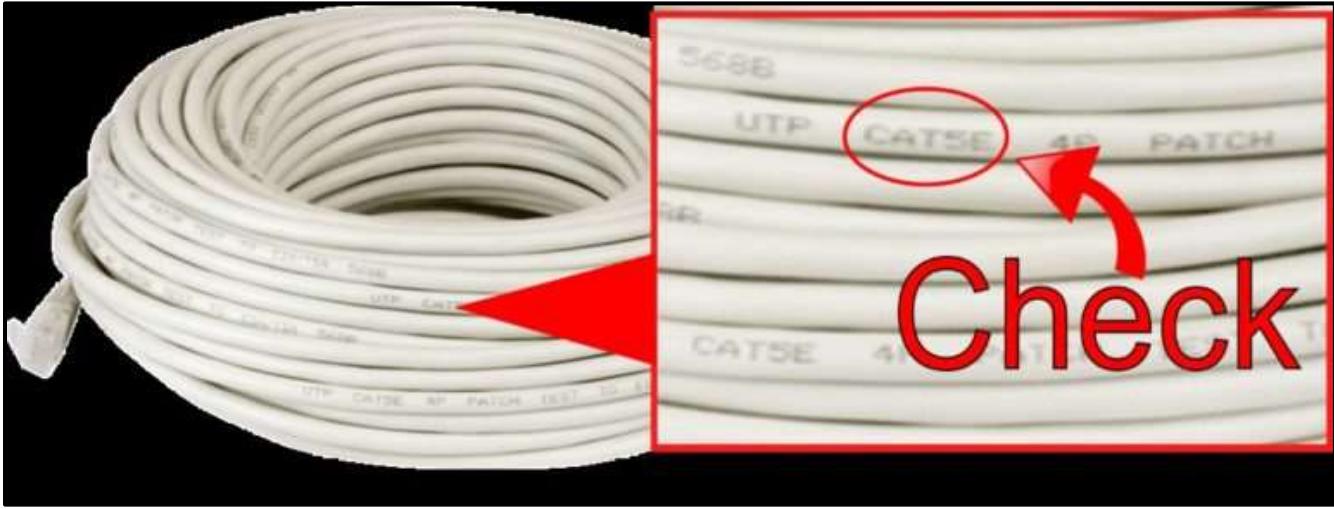

Trace the cable, from your computer to the wall, making sure the cable is plugged in all the way on both ends.

### Example of an Ethernet Cable Wall Outlet Example of an Ethernet Patch Cable

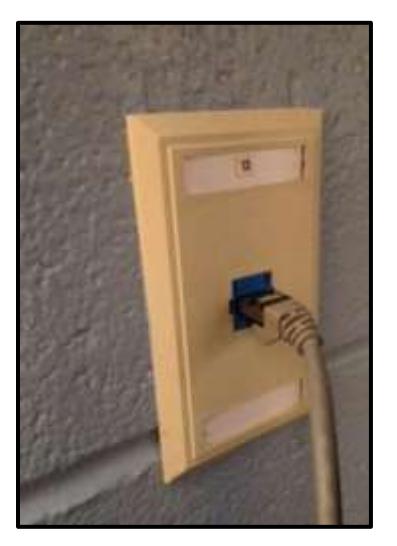

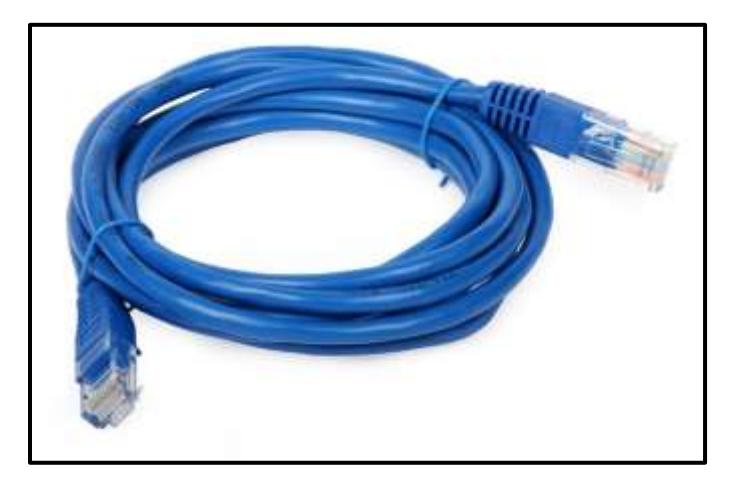

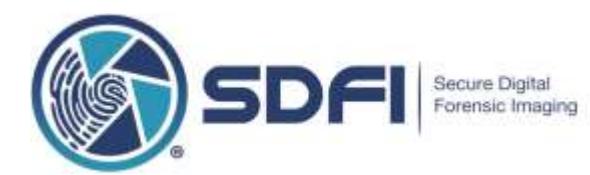

#### **STEP TWO, CONTINUED…**

Example of an Ethernet Patch Cable connected to the back of a desktop computer.

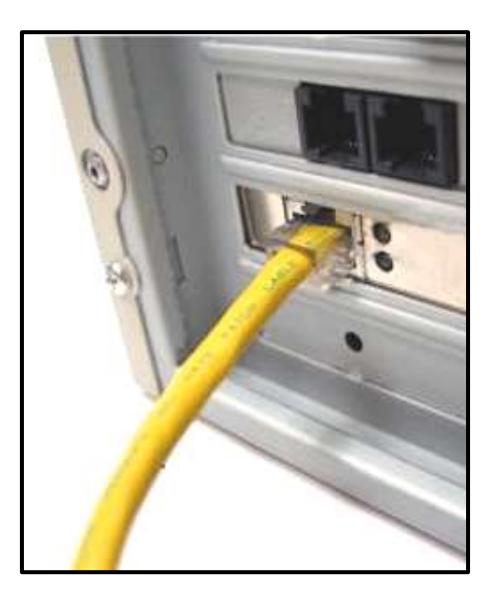

"Step Two" is complete.

One more step to go.

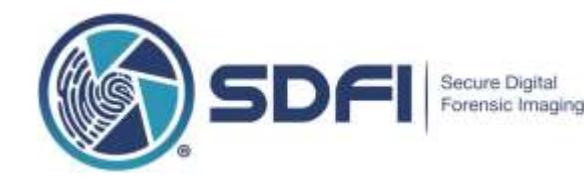

#### **STEP THREE**

You need to get some help with this step, step three. Ask your IT Support team to remote in or come to your office and look at your computer settings.

The port where your Ethernet Patch Cable connects to your computer is called a Network Interface Card/Controller, or "NIC" for short. It is also called a "LAN Adapter". (Most of us just call it a "Network Card". )

The network card needs to be running at 1GB or faster because 1GB is ten times faster than 100MB. (1GB = 1000MB). Also, 100MB computer network speeds are from 1995, over 25 years ago where 1GB is the current standard today.

The network card inside your computer is probably set to "Auto Negotiation". That means if the connection from the wall is 1GB, then your network card will operate at 1GB speeds.

Look closely at the two examples below. The card on the left is set for 100.0Mbps, the card on the right is set for 1.0 Gbps.

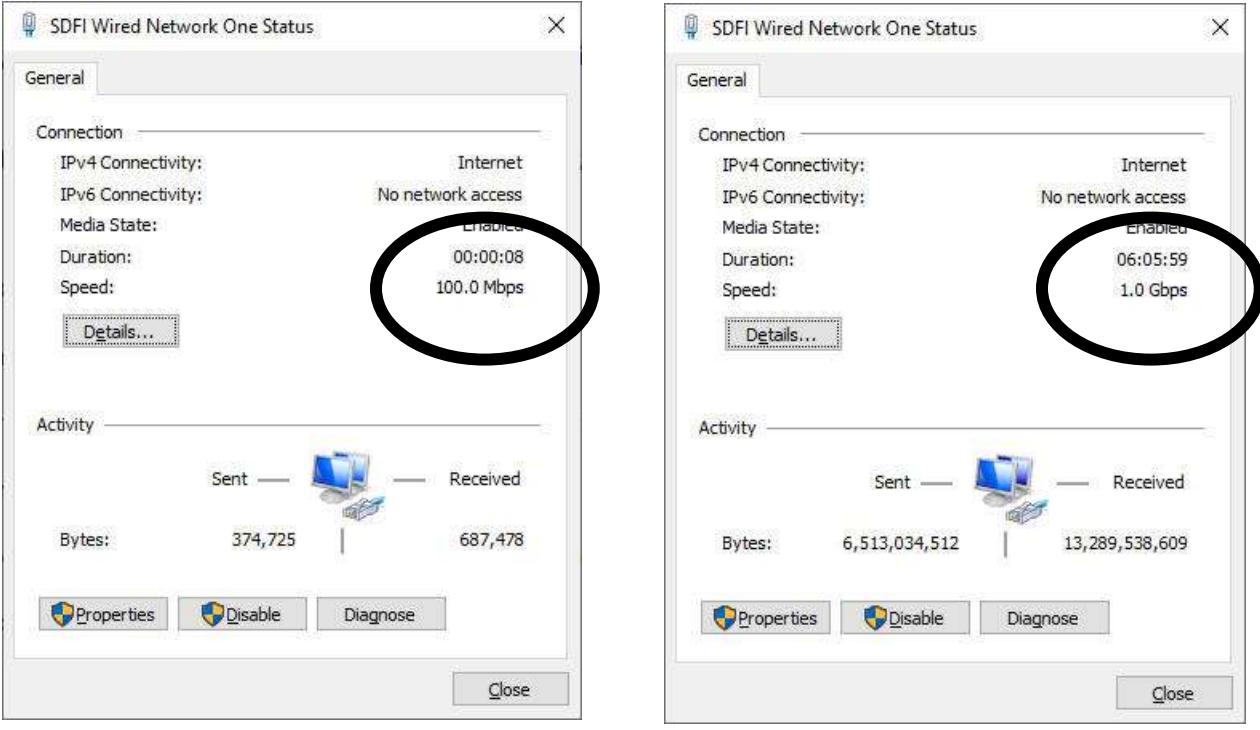

At a minimum, your computer must be running at 1GB network speeds as shown above on the right.

Send this document to your IT Support team and ask them to show you that your computer is running at 1.0 Gbps. If it is not, ask them to help get you up to 1GB.

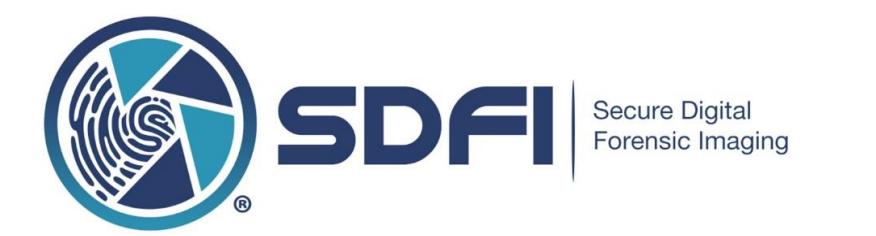

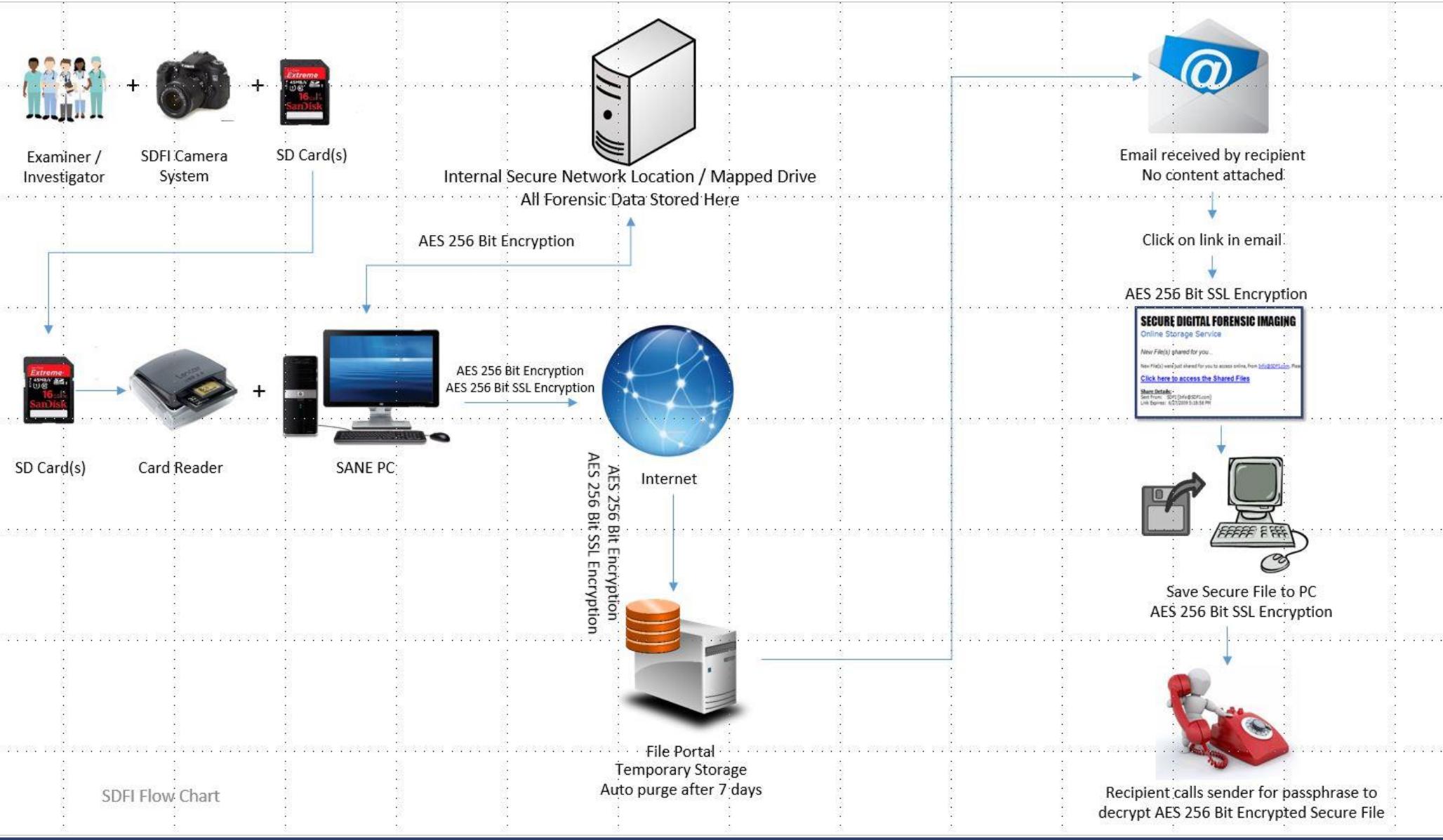

SDFI-TeleMedicine LLC, 806 Buchanan Blvd, STE 115-299, Boulder City, NV, 89005 [Support@SDFI.com](mailto:Support@SDFI.com) • 310-492-5372 • [www.SDFI.com](http://www.sdfi.com/)